# **Outbound Dialer**

# **Dialer Installation**

Dialer is an addon for VoiceXML Browser to provide automatic outbound dialing.

Use root to install the packages. Unzip and untar the dialer package by using the command:

```
# tar xvzf dialer_Vx.x_date.tar.gz
```
Go to the directory of the dialer and then, type the following command.

```
# cd dialer Vx.x date
# ./install.sh
```
## **Dialer configuration**

It uses the Asterisk Manager Interface.

To enable the dialer to connect to the Asterisk you need to setup the interface. You can create a "Dialer" account to connect the Dialer application. Edit /etc/asterisk/manager.conf and set :

```
...
[general]
enabled = yes
port = 5038bindaddr = 0.0.0.0...
...
[dialer]
secret = 1234;deny=0.0.0.0/0.0.0.0
;permit=209.16.236.73/255.255.255.0
read = system,call,user,originate
write = system,call,user,originate
...
```
### **Dialer application**

Dialer [options] param

Options:

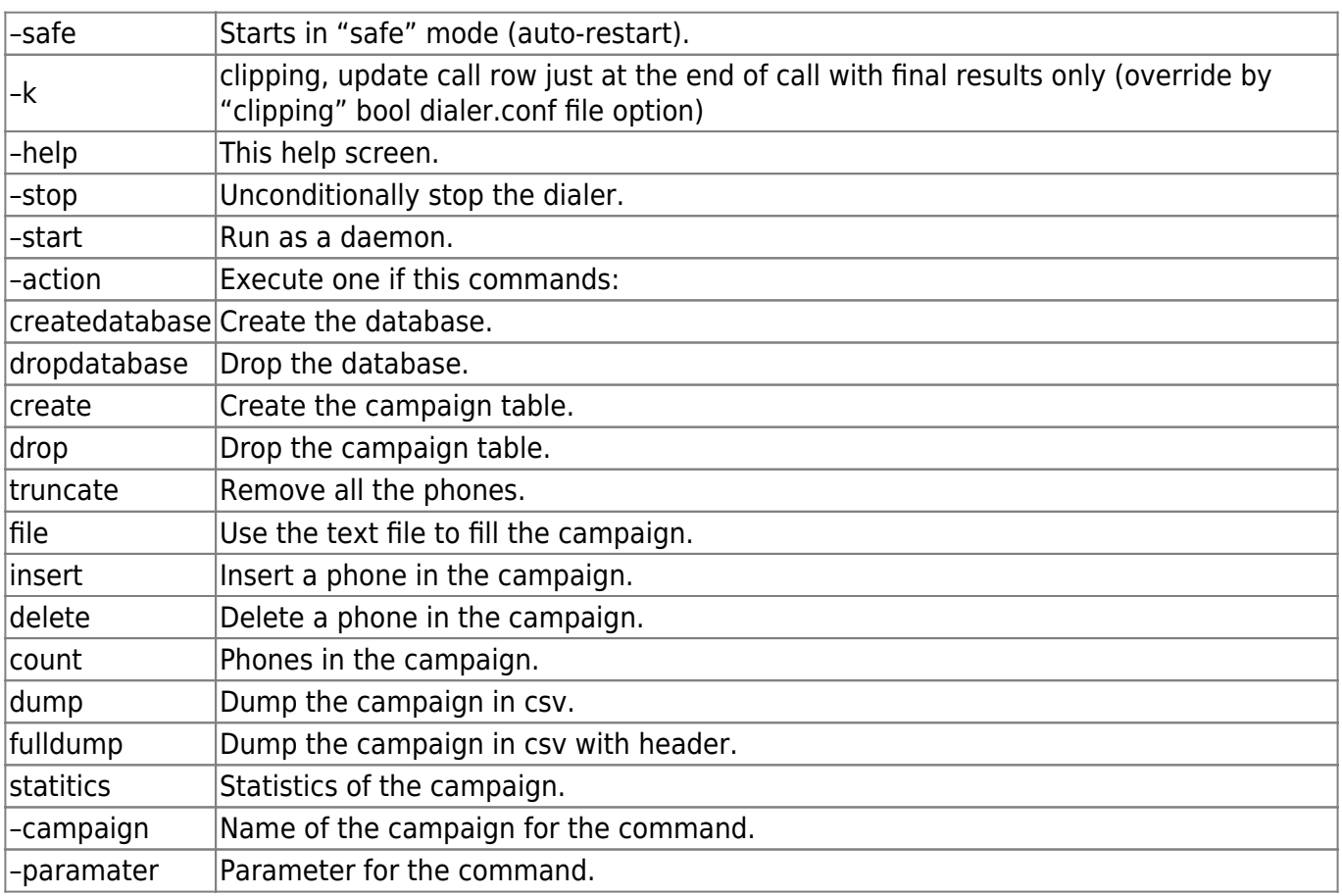

NOTE: Dialer is an application located at this directory:

/opt/dialer/

#### **Dialer commands**

Purge and create a campaign named "campaign" :

```
 >dialer -c campaign -a drop
 >dialer -c campaign -a create
 >dialer -c campaign -a file /tmp/list.txt
 >dialer -c campaign -a insert -phone 12345678
 >dialer -c campaign -a insert -phone 12345678 param
```
Start in background :

>dialer --start

Start do not fork, stop on last call :

>dialer

Stop all dialer (killall) :

>dialer --stop

Get log :

>dialer -a fulldump -c campaign

Get statistics :

>dialer -a statistics -c campaign

### **Call Return Codes**

The dialer generates return's codes for each call in the Log file. Please find here the list of codes and its description:

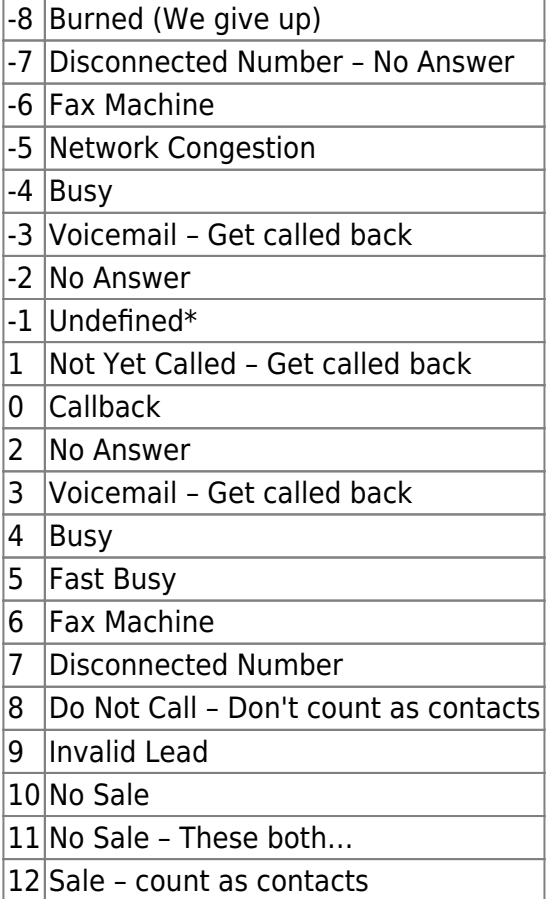

### **Configuration file**

The dialer's configuration file is located at:

/etc/dialer.conf

Please find here the list of codes and its description:

```
;
; Dialer Configuration
;
[general]
debug=true
log=true
mysqlhost=localhost
mysqluser=dialer
mysqlpassword=dialeri6net
asteriskuser=dialer
asteriskpassword=1234
asteriskhost=localhost
asteriskport=5038
mysqldatabase=dialer
[default]
active=true
function=voximal
calltoday=true ;this avoid call attempts same day, caution!
usednc=false
maxlines=30
attemptsdelay=600
timeout=5000 ; max time in ms before line comes UP
dspmode=none
multiplecalls=false
trunk=SIP
dialprefix=none
callerid=9987803065
filter=0
chanvar=0
chanstr=0
debug=true
skip=0
f_mode=0
f_areacode=0
f_areacode_prefix=0
f_zipcode=0
orderby=attempts_pickups
mode=vxml
timeslot=9h-18h
pause=none
blacklist=none
attempts=1
dialformat=SIP/00%s@voip-out
maxcaps=10
```
Default is the default section campaign parameters.

Parameters:

2024/05/02 23:38 5/5 Outbound Dialer

active=true function=voximal calltoday=true ; Set it true if you do not do any attemps, nor care of today, simpified loop SQL usednc=false maxlines=30 ; Number of simultaneous calls maxcaps=10 (maxcaps=10 ) and the maxcaps=10 (maxcaps=10  $\mu$ ), Number of calls added on each iteration, "speed of dialing" attemptsdelay=600 ; Delay in seconds between two attempts, default 10minutes (600 seconds) timeout=5000 ; Time out dspmode=none multiplecalls=false trunk=SIP ; Trunk type SIP dialprefix=none callerid=9987803065 ; SIP account filter=0 chanvar=0 chanstr=0 debug=true ; Enable very verbose debug, and debug files in /tmp skip=0 f\_mode=0 f\_areacode=0 f\_areacode\_prefix=0 f\_zipcode=0 orderby=attempts\_pickups mode=voximal (a) interest with a voice and the voximal appliction with a Voice XML uri uri=http://some/index.vxml timeslot=9h-18h ; Timeslot pause=none blacklist=none attempts=1 ; Number of Attempts (1..n calls) dialformat=SIP/00%s@voztele-out ; Dial format chain clipping=false ; do not update intermediate call status, speed up calling

#### **Dialer Web interface**

The Dialer offer a FreePBX module do manage it.

From: <https://wiki.voximal.com/>- **Voximal documentation**

Permanent link: **[https://wiki.voximal.com/doku.php?id=installation\\_guide:dialer:start&rev=1445857725](https://wiki.voximal.com/doku.php?id=installation_guide:dialer:start&rev=1445857725)**

Last update: **2015/10/26 11:08**

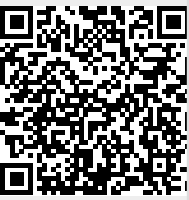